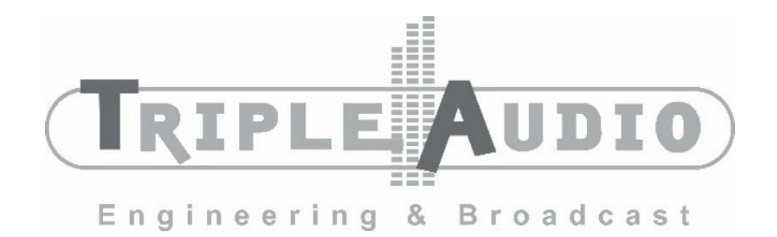

## CHRONOFLE TRIPLE AUDIO®

# **Installatie Handleiding**

# **Inhoudsopgave**

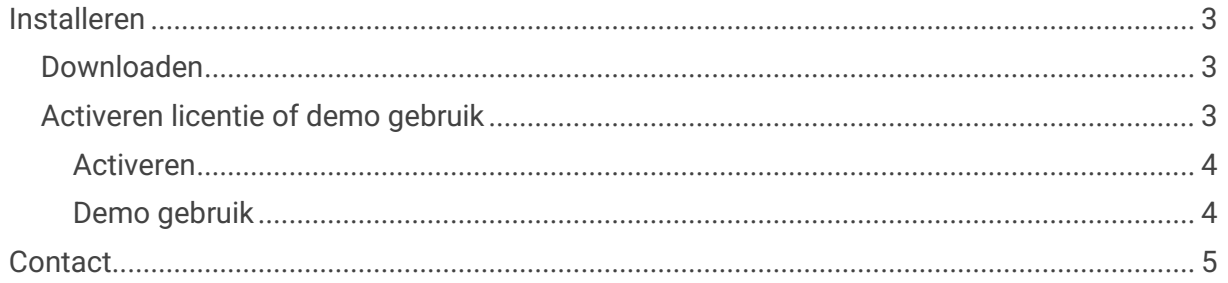

## <span id="page-2-0"></span>**Installeren**

### <span id="page-2-1"></span>**Downloaden**

Je kan Chronoflex downloaden vanaf de Triple Audio website. Of je kan de sofware direct downloaden via:

[https://share.tripleaudio.nl/software/Chronoflex\\_Latest/Chronoflex.application](https://share.tripleaudio.nl/software/SmartControl_Latest/SmartControl.application)

De browser waarmee je de link opent vraagt of je de installer direct wilt openen, bevestig dit. Het kan zijn dat Windows een melding geeft dat de uitgever van de software niet herkend wordt. Om Chronoflex toch te installeren klik je in dat venster op "Meer info" en dan onderin op de knop "Toch uitvoeren"

Mocht het systeem gelevert zijn door Triple Audio, krijg je deze melding niet en wordt Chronoflex automatisch geïnstalleerd.

### <span id="page-2-2"></span>**Activeren licentie of demo gebruik**

Na de installatie start Chronoflex gelijk op. Je ziet dan het volgende venster.

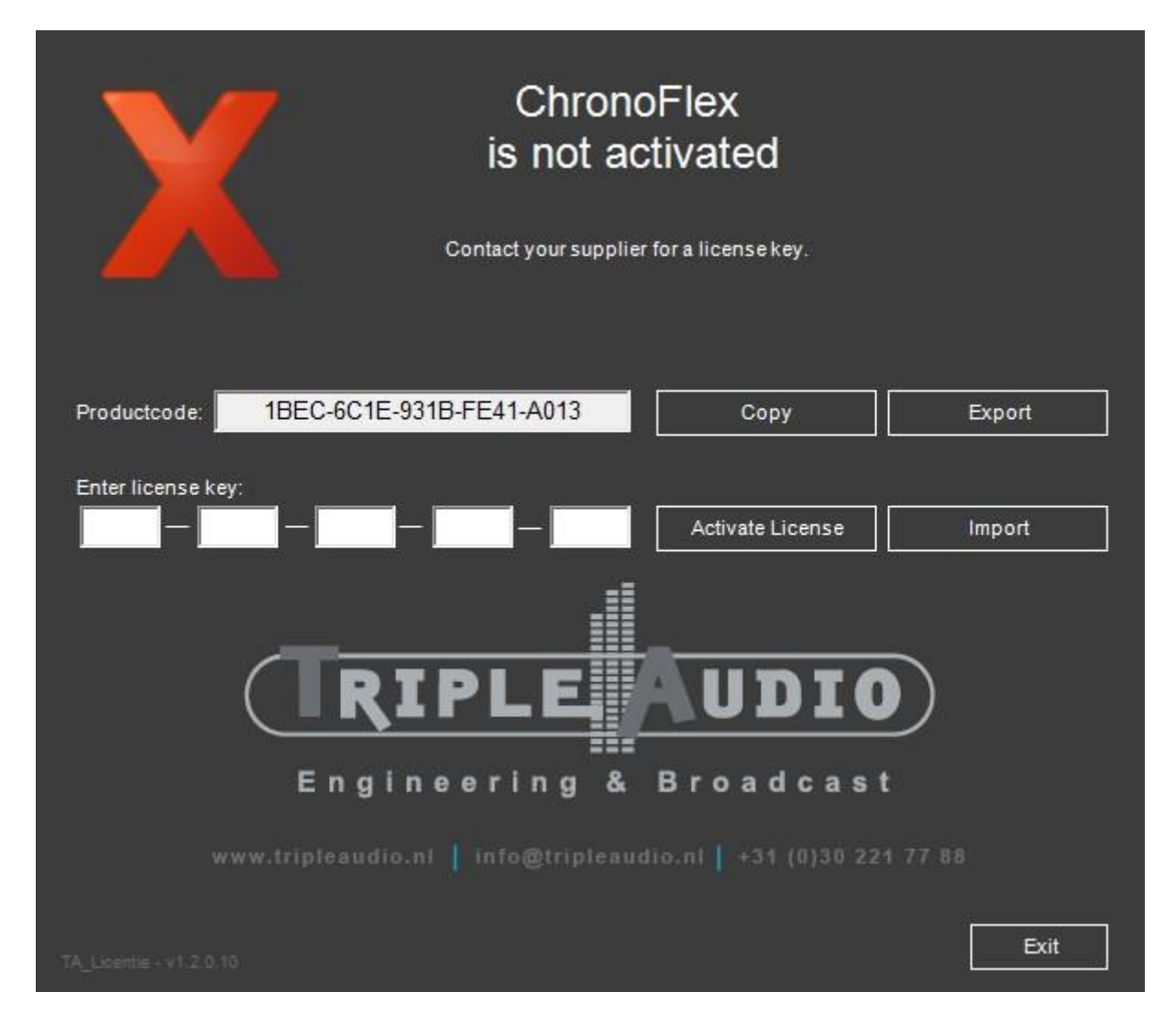

#### <span id="page-3-0"></span>**Activeren**

Als je in het bezit bent van een licentie voor Chronoflex dien je deze eerst te activeren. Deze activatie is gebonden aan de computer. Met de productcode uit het activatie venster kan Triple Audio een geldige licentie sleutel genereren.

Stuur de productcode op naar je contactpersoon bij Triple Audio. Deze stuurt een licentie code terug welke in te voeren is, in het activatie venster. Klik daarna op "Activate License". Er opent een venster waar er gevraagd wordt om een serienummer. Dit serienummer zal je contactpersoon meesturen. Klik daarna op "Oke" en je zult zien dat Chronoflex is geactiveerd.

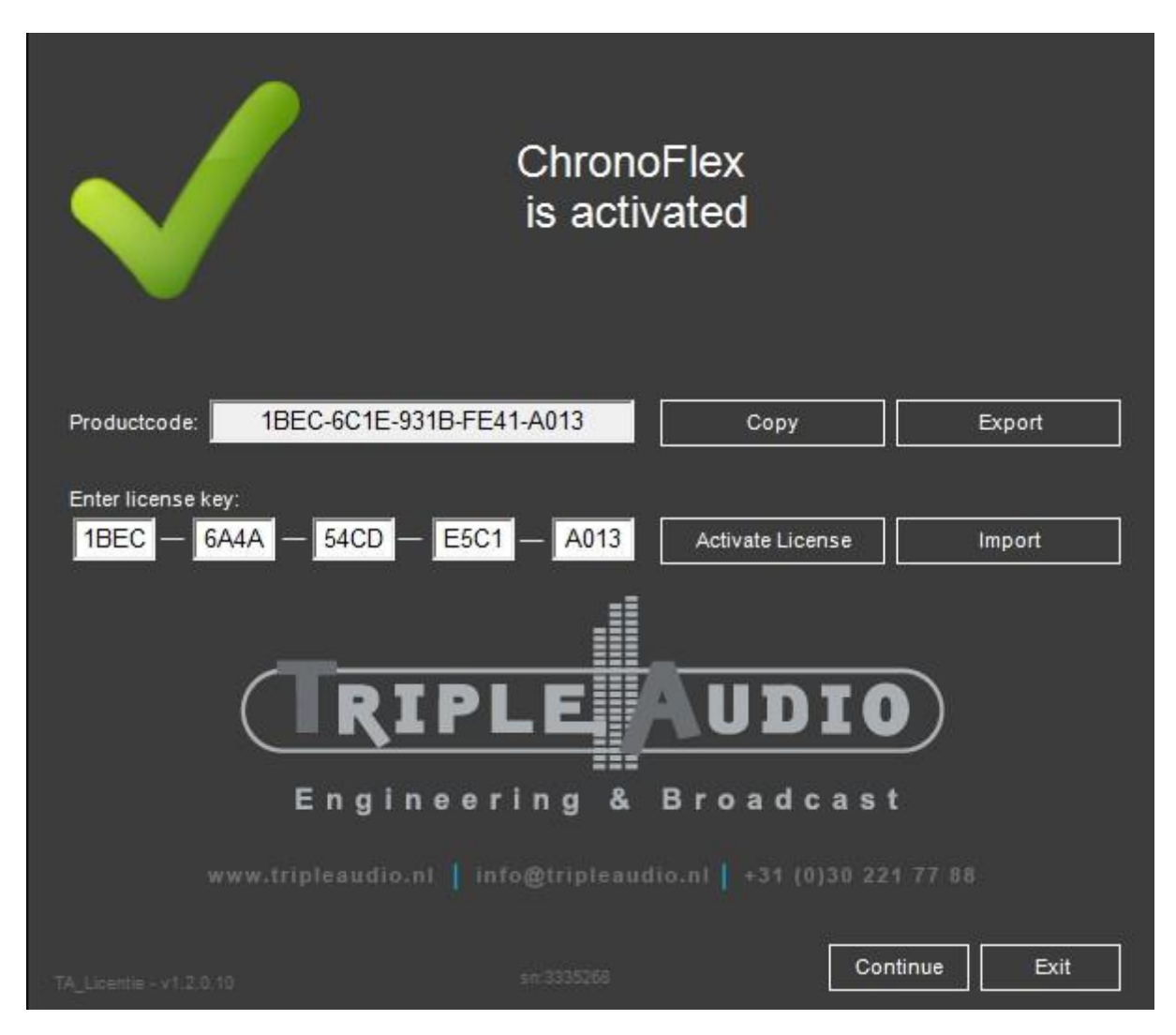

Als je klikt op doorgaan, word Chronoflex gestart. Dit venster wordt alleen weergeven bij de eerste keer starten van Chronoflex. Na een update is het niet nodig om de licentie nogmaals te activeren.

#### <span id="page-3-1"></span>**Demo gebruik**

Je kan Chronoflex ook tijdelijk als demo gebruiken. Als je op "Exit" klikt in het activatie venster, start Chronoflex op in demo modus. Je krijg hiervan een melding te zien in Chronoflex. In de demo modus sluit Chronoflex na 120 minuten af. Je kan dan wel alle functies gebruiken.

## **Contact**

<span id="page-4-0"></span>![](_page_4_Figure_1.jpeg)

[https://tripleaudio.nl](https://tripleaudio.nl/) | [Info@tripleaudio.nl](mailto:Info@tripleaudio.nl)